## How to Access Career EDGE Training

- 1. Navigate to <https://career-edge.asu.edu/>
- 2. Click "Browse Training"

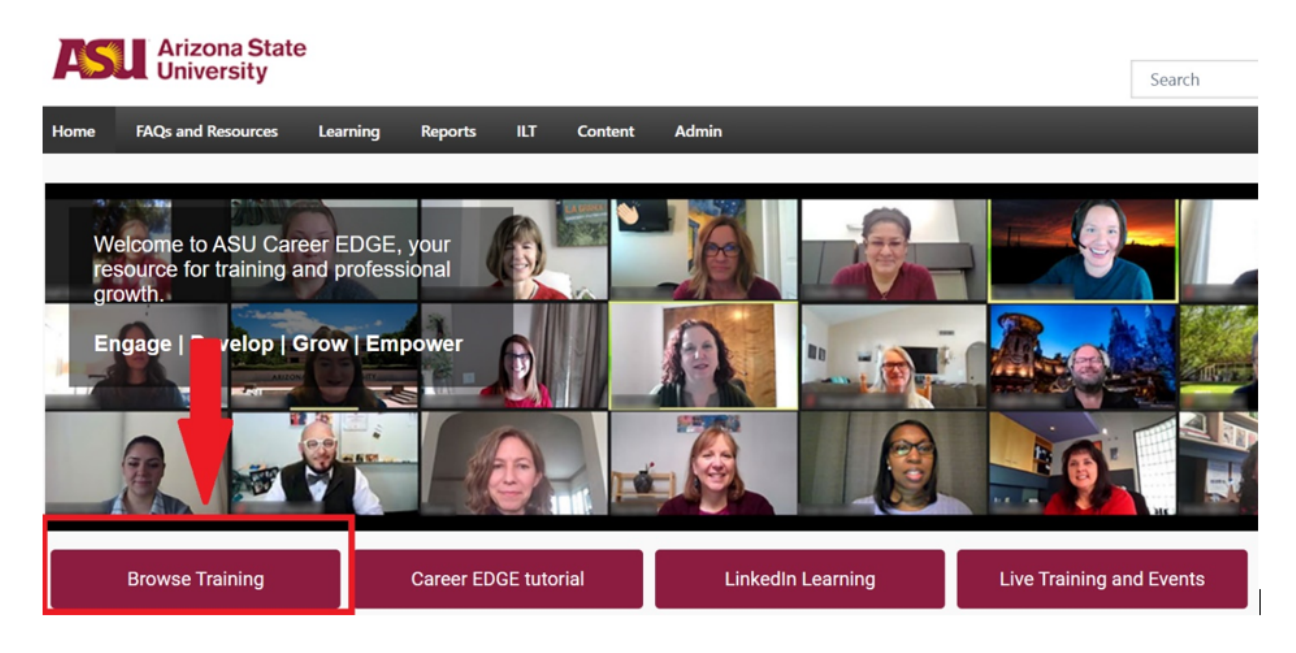

3. In the search bar, type "Kuali Curriculum Management and Build Training"

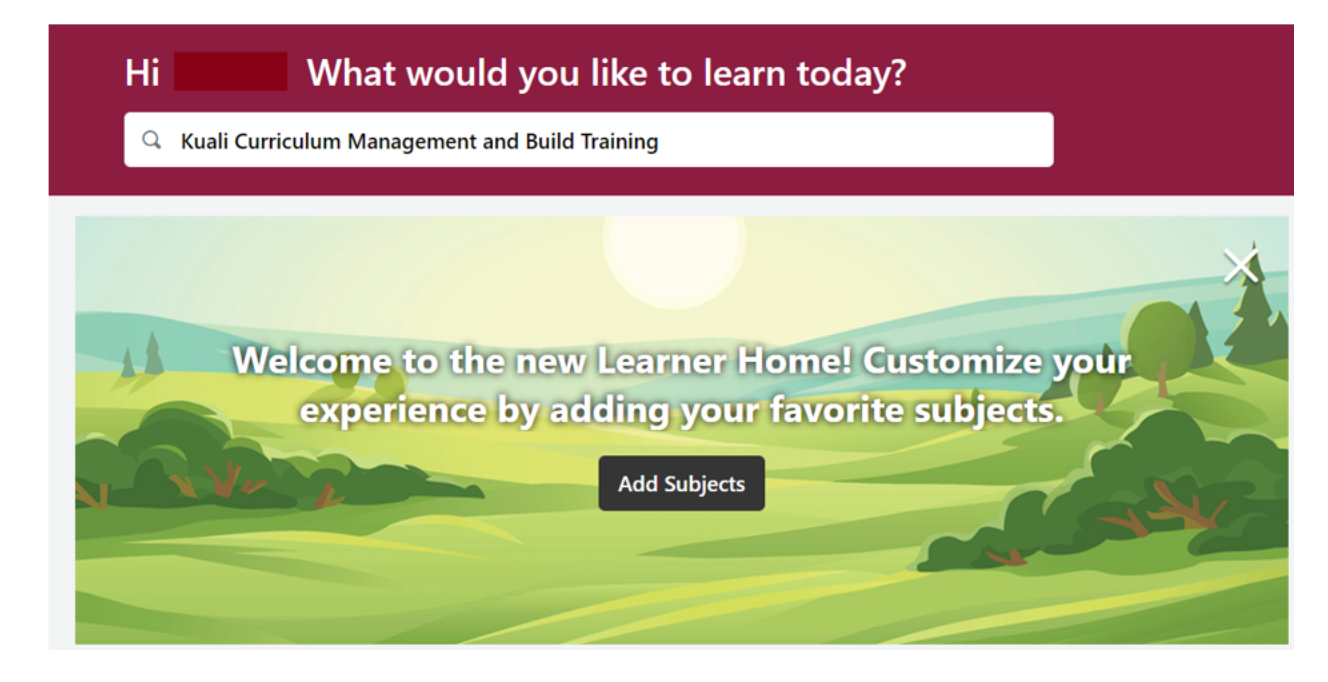

4. Select the course from results and select, "Open Curriculum."

Note: As training materials are updated in the Career EDGE course, you will get a note (see screenshot below) that a new version of the training is available. Access the new version because it will have the most updated information. Once you click the link to the latest version, select "Open Curriculum."

CURRICULUM

Kuali Curriculum Management Training

In Progress

This training is out of date and there is a new version. Click here to access the latest version.

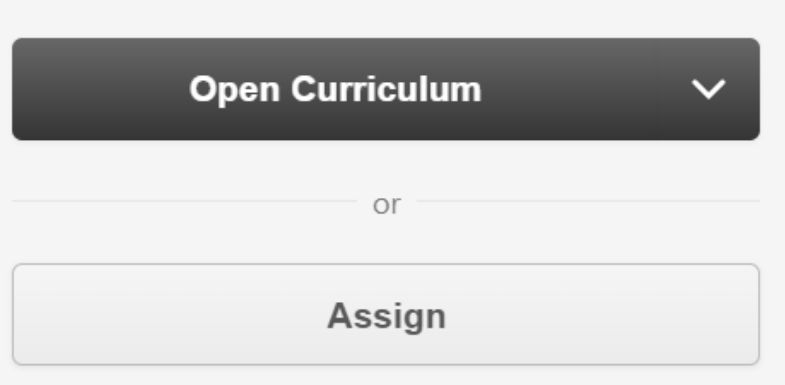